# **Betriebsanleitung**

# **Etiketten-Auswahlbox - Ein-/Ausgabebox (Art.-Nr. 5948205)**

**Ausgabe:** 04/2023 · Art.-Nr. 9009872

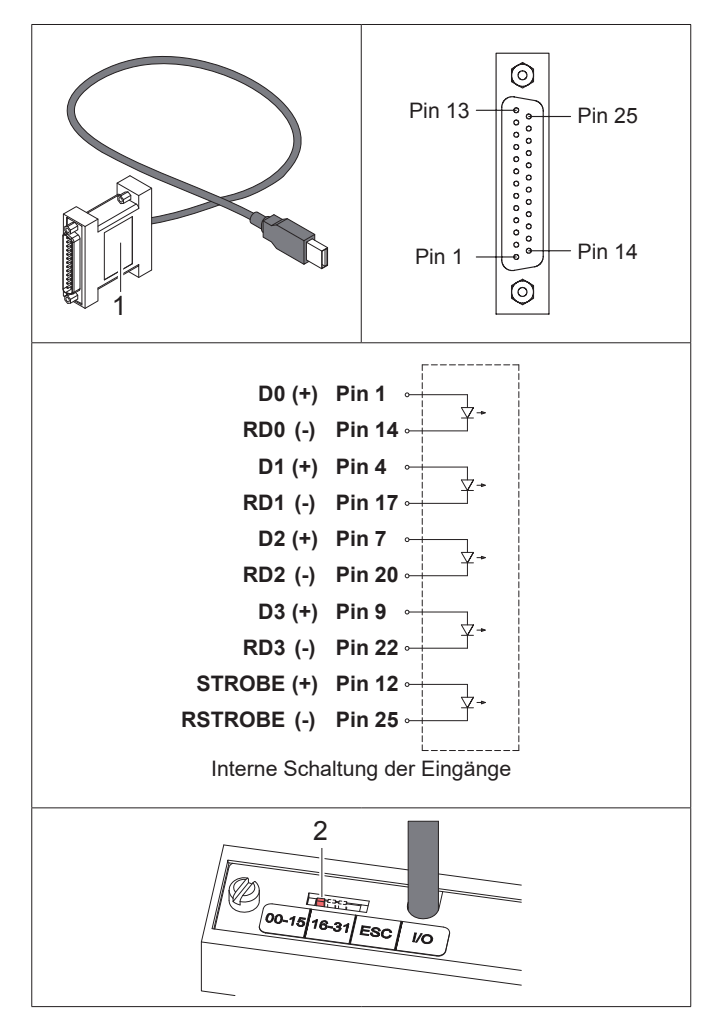

Die Box hat in Abhängigkeit von der Stellung des Schalters (2) verschiedene Funktionen :

Stellung 00-15, 16-31 oder ESC **Etikettenauswahlbox** Stellung I/O: **Ein-/Ausgabebox** 

# **Etikettenauswahlbox**

# **Funktion**

Mit der Etikettenauswahlbox können über eine SPS Druckaufträge für Etiketten ausgelöst werden, deren Definitionen im JScript-Format auf einem Speichermedium abgelegt sind.

## **Systemvoraussetzungen**

Drucker der Serien SQUIX, XC Q, XD Q, A+, MACH 4, EOS, HERMES Q, Hermes+, PX Q oder PX.

#### **Belegung des 25-poligen Steckers**

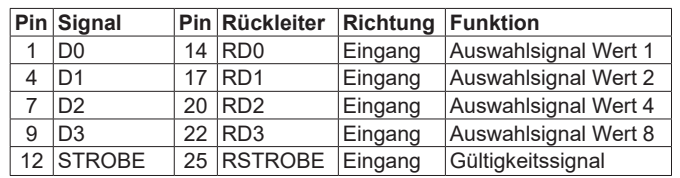

- Jedes Eingangssignal **D0**-**D3** und **STROBE** hat einen separaten Rückleiter.
- Das jeweilige Signal ist aktiv, wenn zwischen **[Signal]** und **[Rückleiter]** 24V mit (+) an **[Signal]** anliegt.
- Die interne Schaltung der Eingänge bewirkt eine Potenzialtrennung.

## **Betrieb**

- ► Maximal 32 Etikettendateien mit den Namen E0.LBL bis E31.LBL im Ordner \LABELS des Speichermediums ablegen.
- ► Speichermedium in den Drucker einsetzen.

► Schalter (2) in Stellung "00-15", "16-31" oder "ESC" bringen.

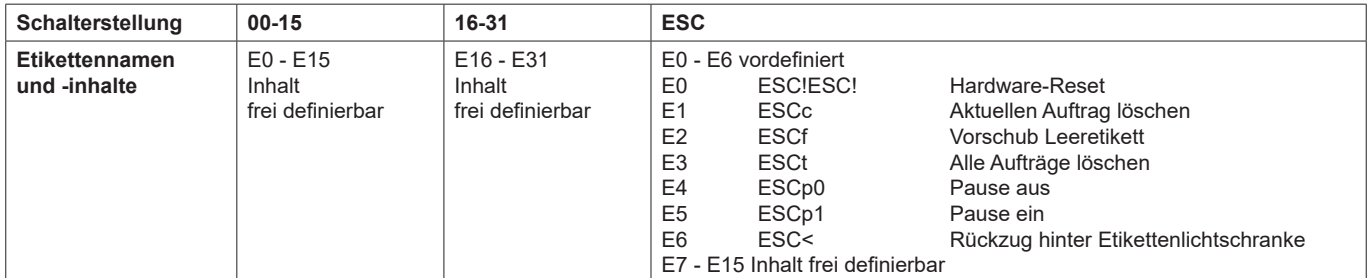

► Drucker ausschalten.

- ► Box (1) an einer USB-Master-Schnittstelle des Druckers kontaktieren.
- ► 25-poligen SUB-D-Stecker der Box (1) über ein geeignetes Kabel mit der SPS-Schnittstelle verbinden.
- ► Drucker einschalten.
- ► Gewünschte Datei **Ex** per SPS durch die Aktivierung der binär codierten Auswahlsignale bestimmen:

Stellung "**00-15**" oder "**ESC**" **x** = D3\*8 + D2\*4 + D1\*2 + D0 Beispiel: Mit D3 und D1 wird E10.LBL ausgewählt.  $x = 16 + D3*8 + D2*4 + D1*2 + D0$  Beispiel: Mit D3 und D1 wird E26.LBL ausgewählt.

► Auswahl über die SPS durch die Aktivierung des STROBE-Signals für mindestens 50 ms bestätigen.

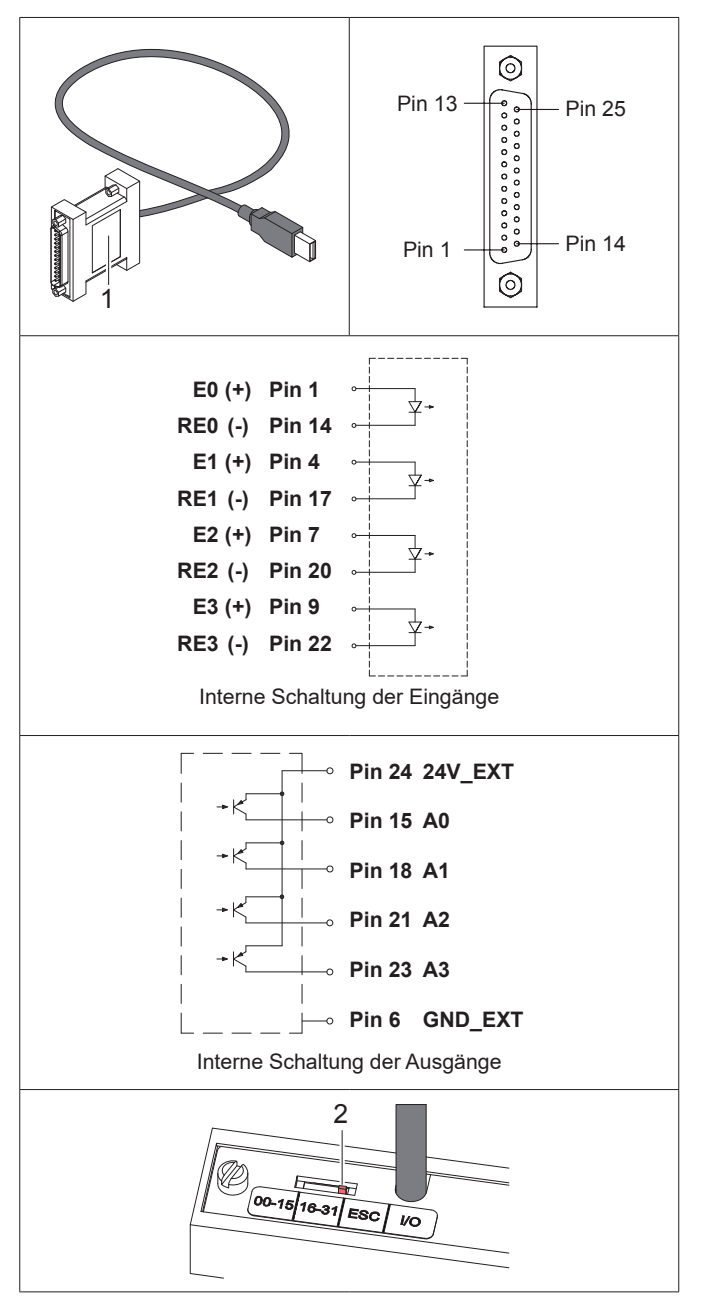

# **Betrieb**

- ► Schalter (2) in Stellung "I/O" bringen.
- ► Drucker ausschalten.
- ► Box (1) an einer USB-Master-Schnittstelle des Druckers kontaktieren.
- ► 25-poligen SUB-D-Stecker der Box (1) über ein geeignetes Kabel mit der zu steuernden Einheit verbinden.
- ► Drucker einschalten.
- ► Druckauftrag starten, der ein abc-Programm zur Steuerung der externen Einheit enthält.

Deutschland **cab Produkttechnik GmbH & Co KG** Karlsruhe Tel. +49 721 6626 0 *www.cab.de*

Frankreich **cab Technologies S.à.r.l.** Niedermodern Tel. +33 388 722501 *www.cab.de/fr*

USA **cab Technology, Inc.** Chelmsford, MA Tel. +1 978 250 8321 *www.cab.de/us*

Mexiko **cab Technology, Inc.** Juárez Tel. +52 656 682 4301 *www.cab.de/es*

Taiwan **cab Technology Co., Ltd. Taipeh** Tel. +886 (02) 8227 3966 *www.cab.de/tw*

China **cab (Shanghai) Trading Co., Ltd.** Shanghai Tel. +86 (021) 6236 3161 *www.cab.de/cn*

#### Singapur **cab Singapore Pte. Ltd.** Singapur Tel. +65 6931 9099

*www.cab.de/en*

Südafrika **cab Technology (Pty) Ltd.** Randburg Tel. +27 11 886 3580 *www.cab.de/za*

**Ein-/Ausgabebox**

# **Funktion**

Mit der Ein-/Ausgabebox ist es möglich, einfache SPS-Steuerungsabläufe zu realisieren. Dazu besitzt die Box 4 Eingänge und 4 Ausgänge, die per abc-Programmierung über den in der Drucker-Firmware integrierten Basic-Compiler gelesen bzw. gestellt werden. Innerhalb des abc-Programms ist jedem Einund Ausgang ein Bit zugeordnet ( $\triangleright$  Programmieranleitung). Die abc-Programmierung ist aufgabenspezifisch zu gestalten.

# **Systemvoraussetzungen**

Drucker der Serien SQUIX, XC Q, XD Q, A+, MACH 4, EOS, HERMES Q, Hermes+, PX Q oder PX.

## **Belegung des 25-poligen Steckers**

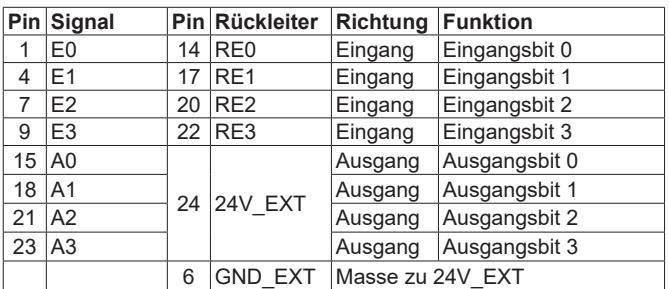

- Zum Betrieb der Ausgänge muss ein Spannung von 24V zwischen Pin 24 und Pin 6 angelegt werden.
- Jedes Eingangssignal **E0**-**E3** hat einen separaten Rückleiter.
- Das jeweilige Eingangsbit ist "high", wenn zwischen **Ex** und **REx** 24V mit (+) an **Ex** angelegt ist.
- Die Ausgangssignale **A0**-**A3** haben den gemeinsamen Anschluss **24V\_EXT**.
- Wenn ein Ausgangsbit auf "high" gesetzt ist, besteht eine niederohmige Verbindung zwischen **Ax** und **24V\_EXT**.
- Die interne Schaltung der Ein- und Ausgänge bewirkt eine Potenzialtrennung.

## **EU-Konformitätserklärung**

https://www.cab.de/media/pushfile.cfm?file=2760

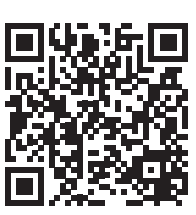